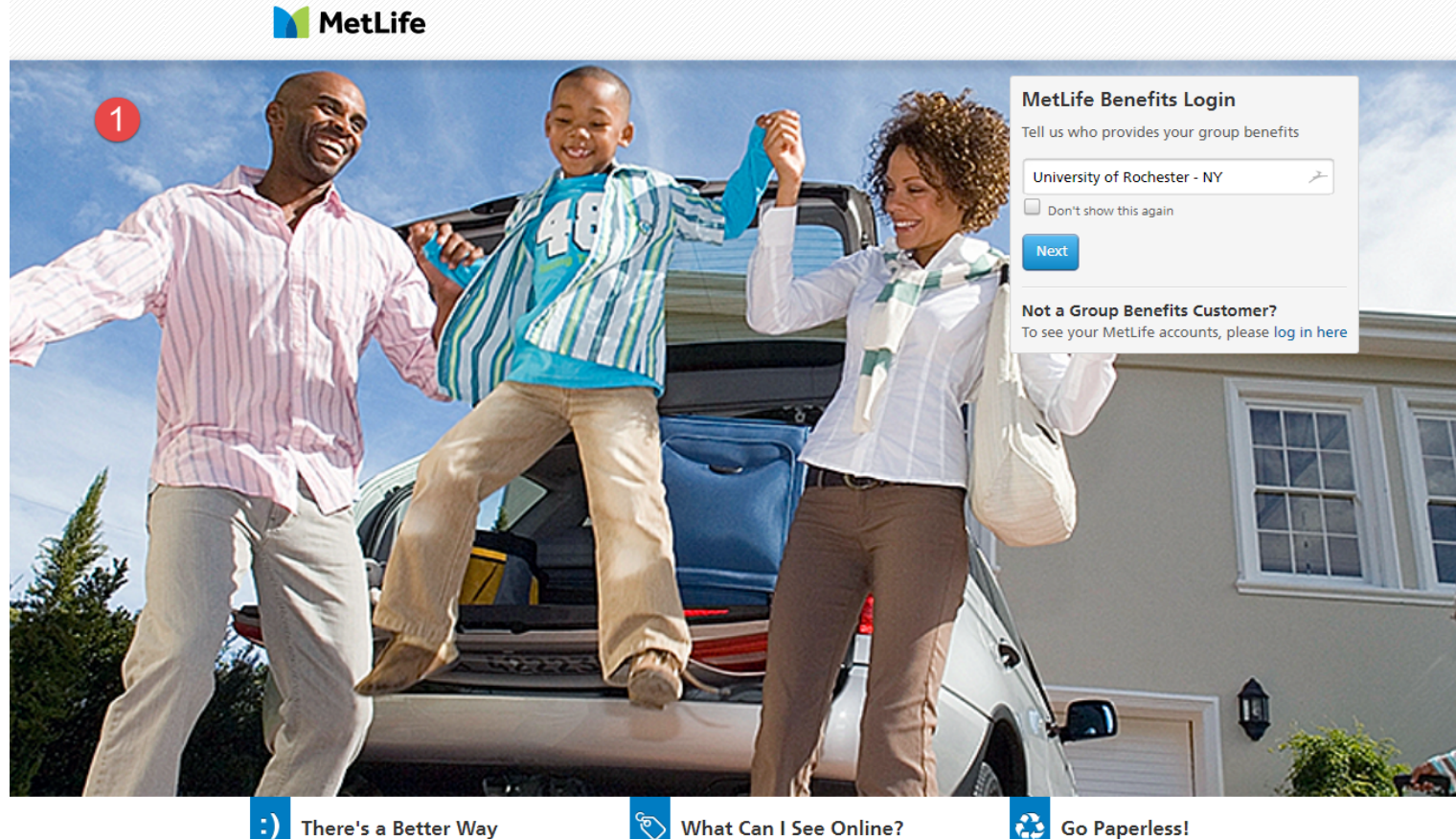

## :) There's a Better Way

- Manage your accounts online:
- · Get convenient & secure access • View and update accounts
- Make transfers & payments
- 

## **What Can I See Online?**

- Online account access includes:<br>• Life Insurance Ar
	- Annuities

 $\ddot{\phantom{0}}$ 

- Disability • Auto and Home • Total Control Accounts Insurance
	- Long-Term Care

## **Go Paperless!**

Enroll in eDelivery and get your documents faster. It's<br>simple, secure and green. Just log in to your account, go to Profile and click Communication Preferences to update your preferences.

## Privacy Policy | Terms of Use

1. Click on the MetLife Benefits Login box that says "Tell us who provides your group benefits" and select "University of Rochester - NY". Click the Next button.

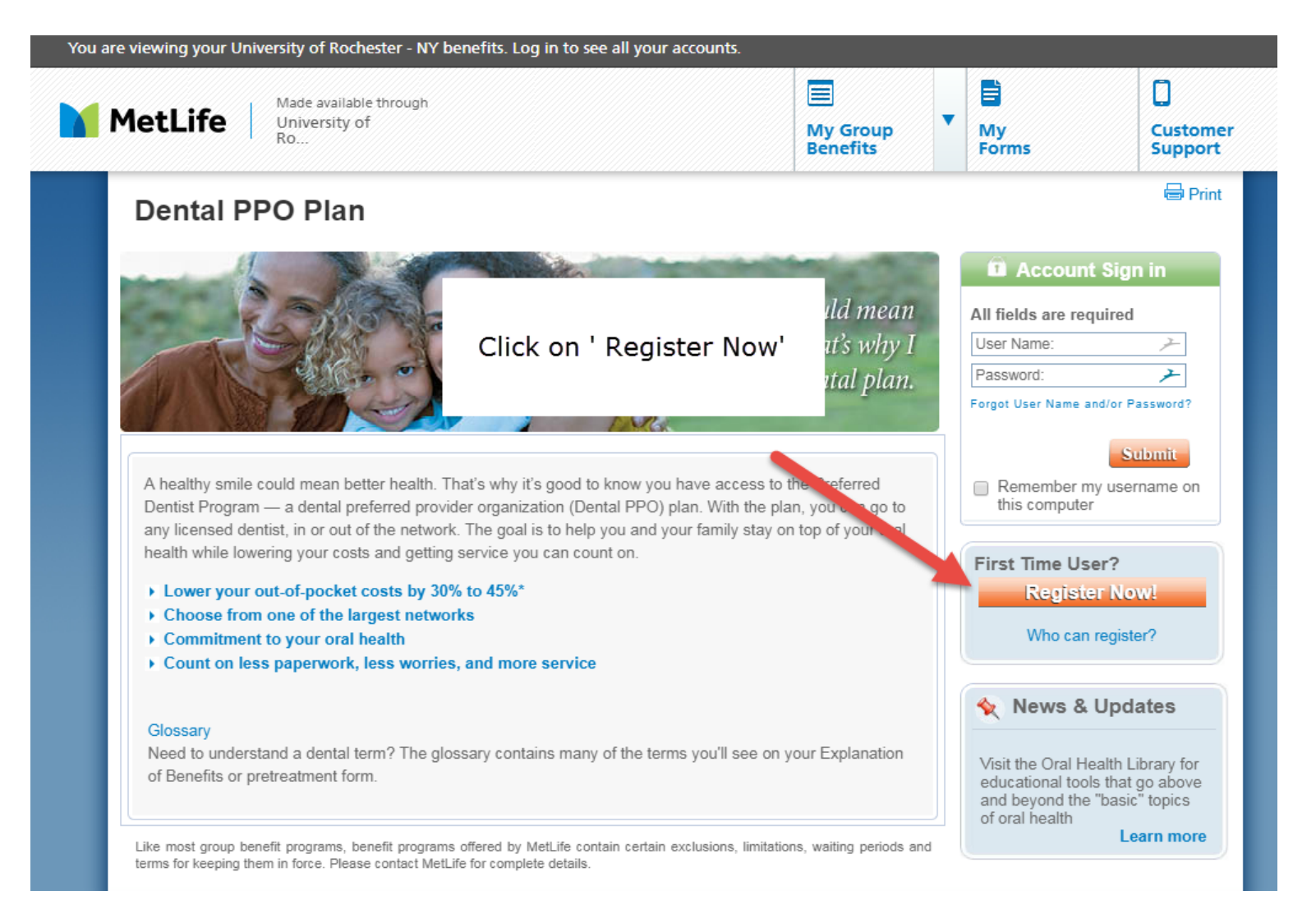

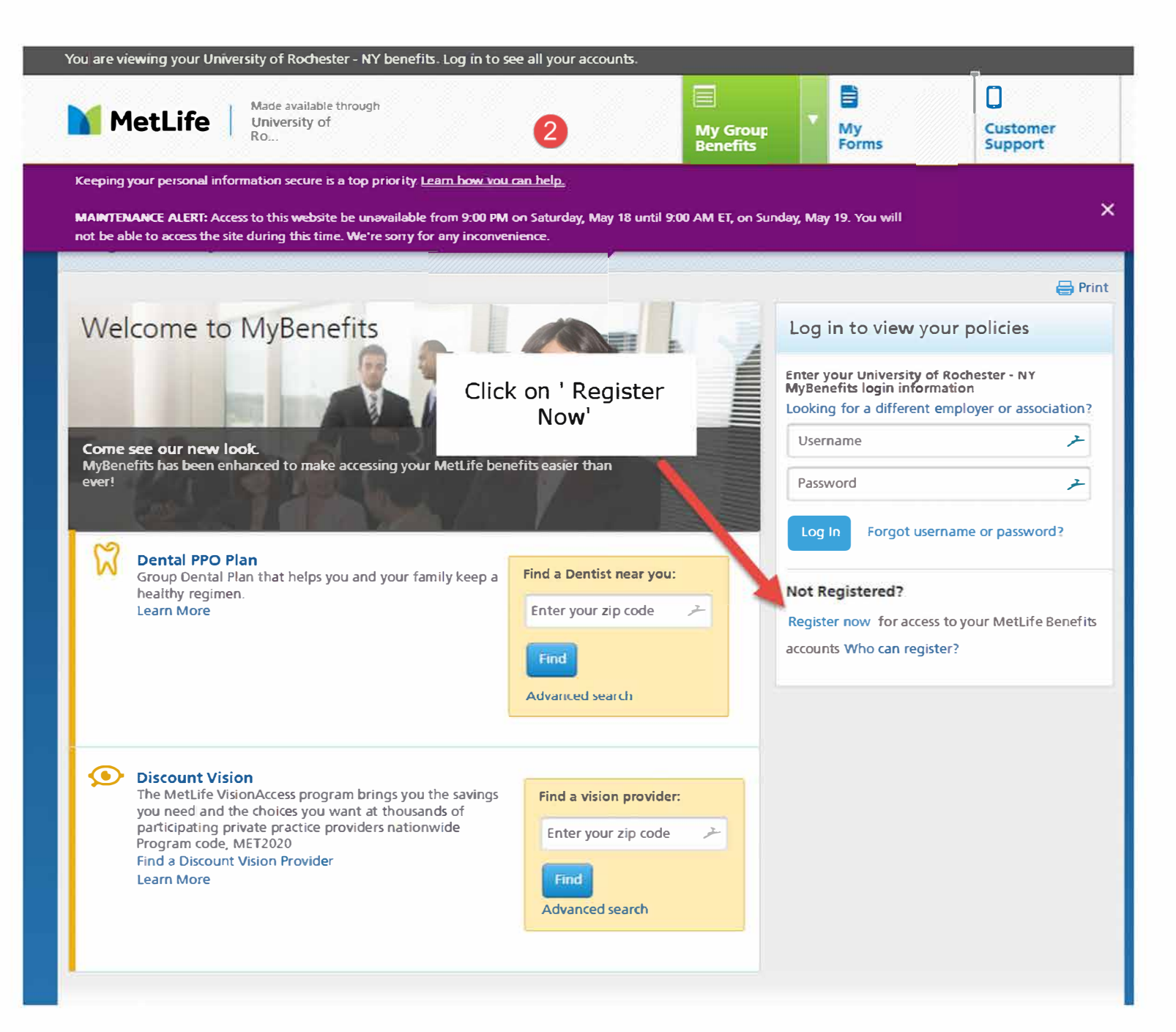

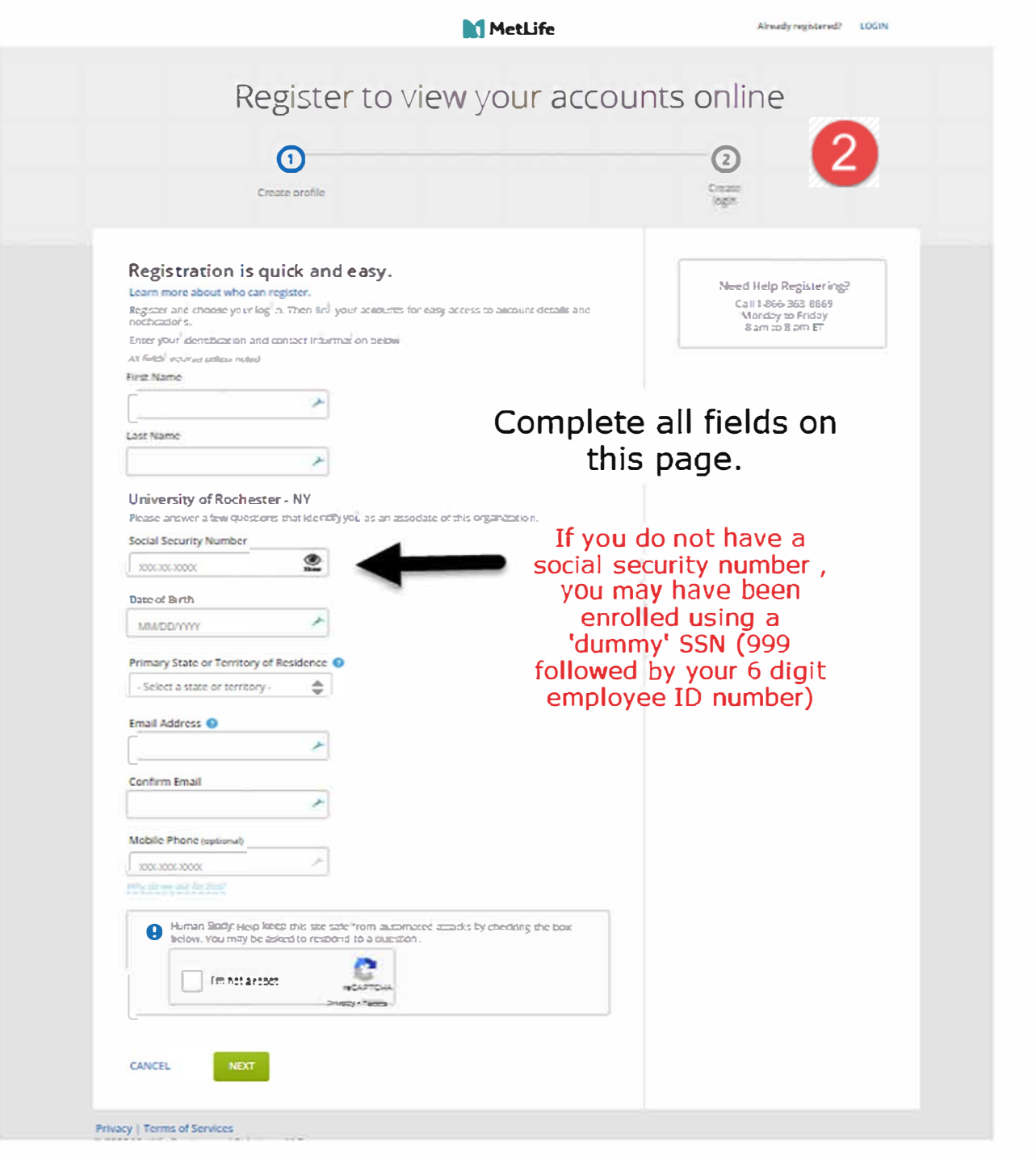

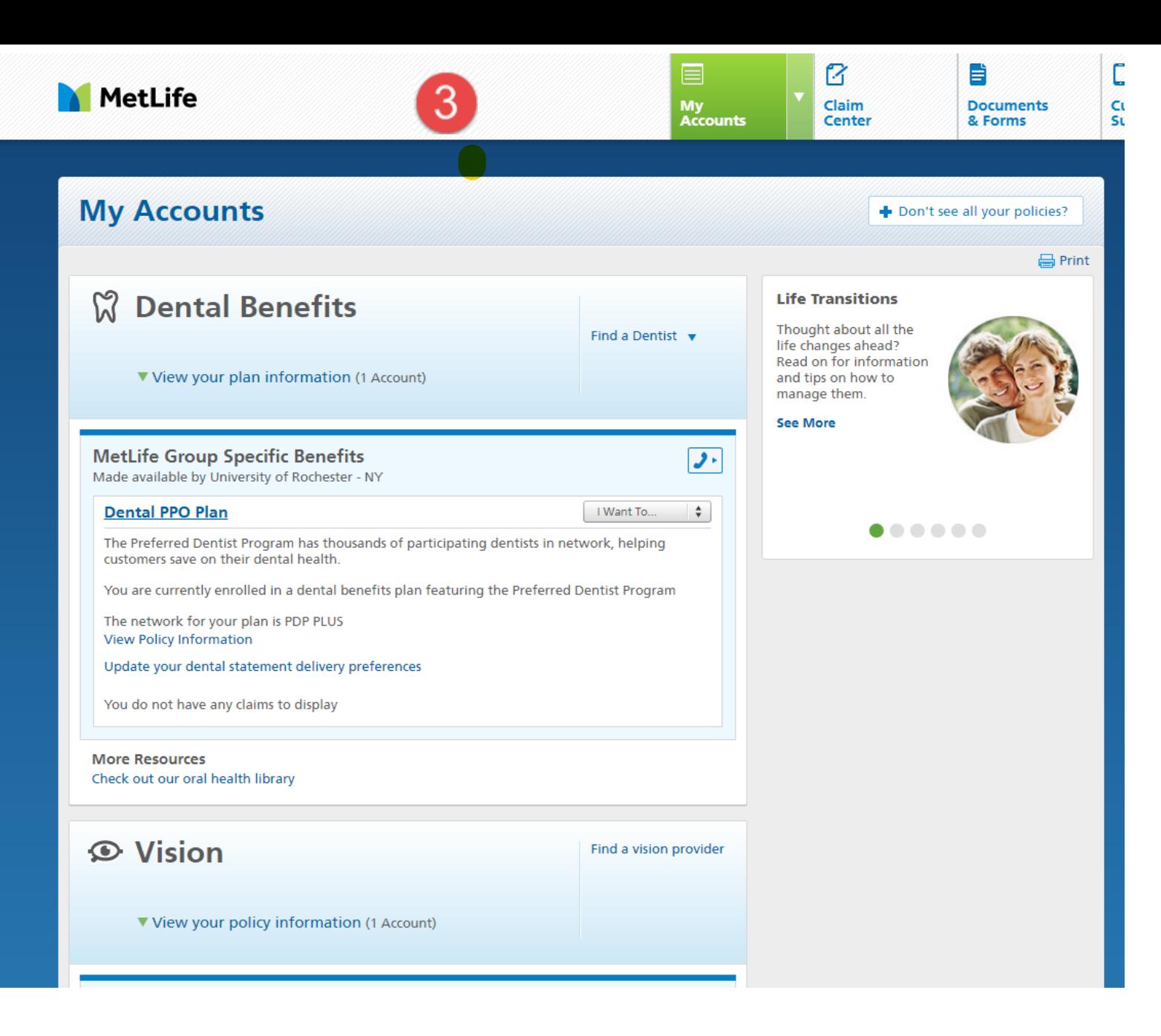

3. Under "my Accounts", select the Dental PPO Plan.

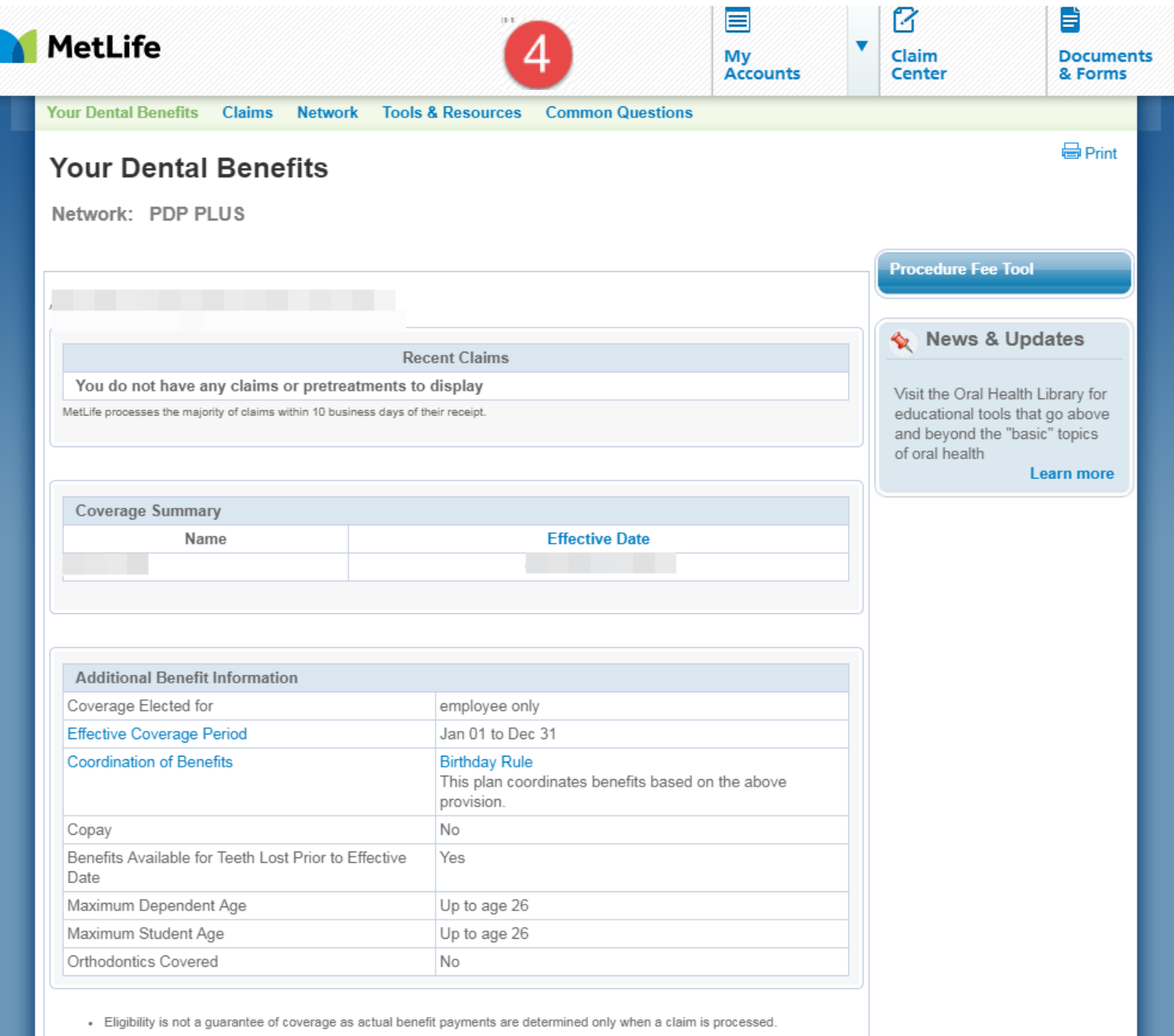

. If MetLife determines that a less costly service than the covered service performed by a dentist could have been performed to treat villenniseeihm e enuhmin bluidl (1 enivne drus ti enivnes vitten seel edt nonu hesed stitened ven vem ett itali moditionn letneh e

4. Click the "Tools & Resources" link.

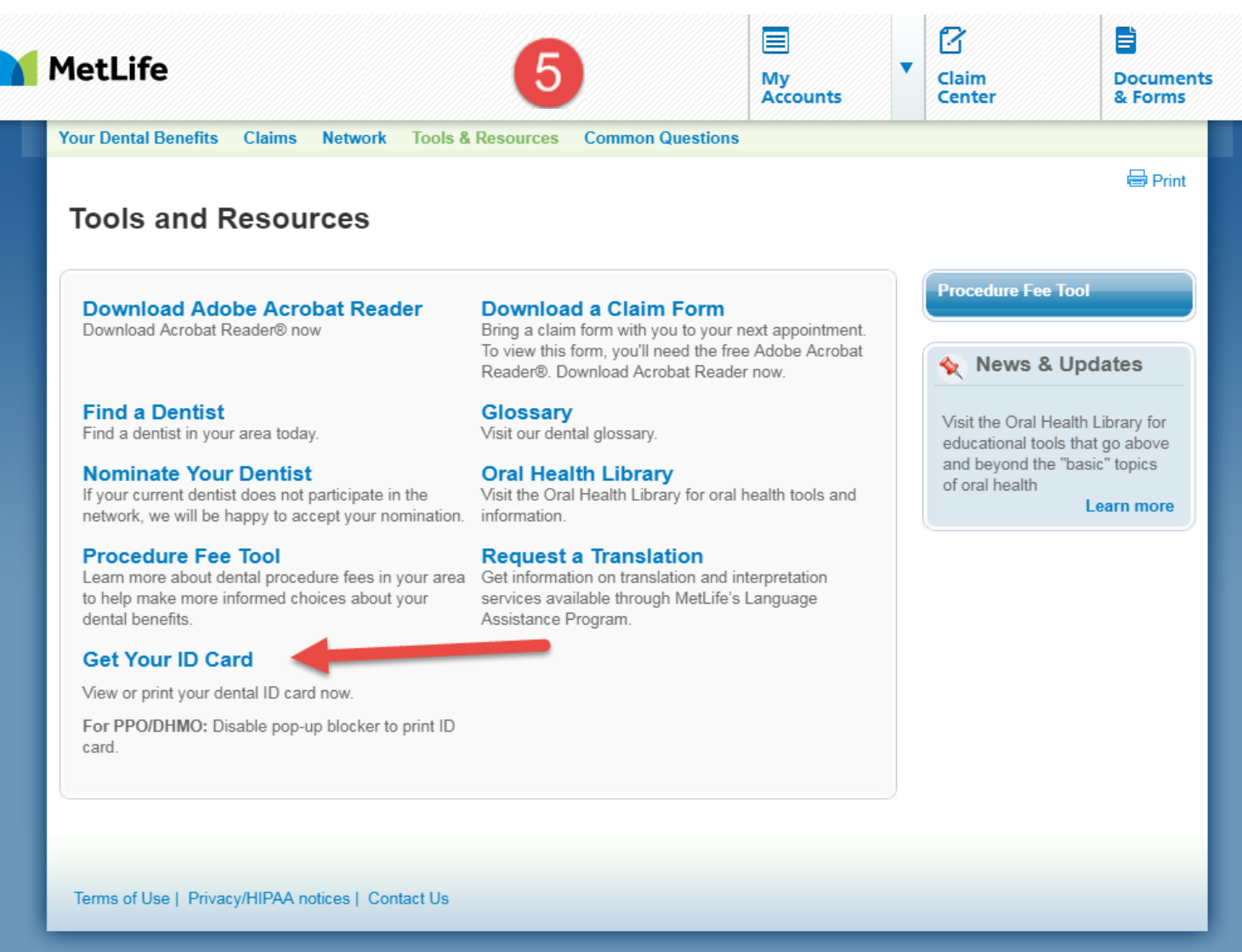

5. Click the "Get Your ID card" link. A window will pop up with your ID card. Simply print the card from the pop-up window and take it with you to your dental appointment.